# VoIP con IVR J.

# Sommario

[Introduzione](#page-0-0) **[Prerequisiti](#page-0-1) [Requisiti](#page-0-2)** [Componenti usati](#page-0-3) **[Convenzioni](#page-1-0) [Configurazione](#page-1-1)** [Esempio di rete](#page-1-2) [Configurazioni](#page-2-0) **[Verifica](#page-5-0)** [Uscita Raleigh5300A](#page-5-1) [Uscita SanJose 5300A](#page-20-0) [Uscita Raleigh3600A](#page-24-0) [Uscita SanJose 3640A](#page-26-0) [Risoluzione dei problemi](#page-28-0) [Comandi per la risoluzione dei problemi](#page-28-1) [Informazioni correlate](#page-28-2)

# <span id="page-0-0"></span>Introduzione

Questo documento mostra come configurare e risolvere i problemi relativi alle funzionalità di base di risposta vocale interattiva (IVR) in una rete VoIP con gateway. IVR è un termine utilizzato per descrivere sistemi che forniscono informazioni sotto forma di messaggi registrati su linee telefoniche in risposta all'input dell'utente sotto forma di parole pronunciate o di segnalazione multifrequenza a doppio tono (DTMF) (più comune). Sono esempi di banche che consentono di controllare il saldo da qualsiasi telefono e sistema automatico di quotazione delle azioni.

# <span id="page-0-1"></span>**Prerequisiti**

## <span id="page-0-2"></span>**Requisiti**

Nessun requisito specifico previsto per questo documento.

## <span id="page-0-3"></span>Componenti usati

Le informazioni fornite in questo documento si basano sulle seguenti versioni software e hardware:

• Software Cisco IOS<sup>®</sup> versione 12.1(1) in esecuzione nei router.

Le informazioni discusse in questo documento fanno riferimento a dispositivi usati in uno specifico ambiente di emulazione. Su tutti i dispositivi menzionati nel documento la configurazione è stata ripristinata ai valori predefiniti. Se la rete è operativa, valutare attentamente eventuali conseguenze derivanti dall'uso dei comandi.

# <span id="page-1-0"></span>**Convenzioni**

Per ulteriori informazioni sulle convenzioni usate, consultare il documento [Cisco sulle convenzioni](//www.cisco.com/en/US/tech/tk801/tk36/technologies_tech_note09186a0080121ac5.shtml) [nei suggerimenti tecnici.](//www.cisco.com/en/US/tech/tk801/tk36/technologies_tech_note09186a0080121ac5.shtml)

# <span id="page-1-1"></span>**Configurazione**

In questa sezione vengono presentate le informazioni necessarie per configurare le funzionalità descritte più avanti nel documento.

Nota: per ulteriori informazioni sui comandi menzionati in questo documento, usare lo [strumento di](//tools.cisco.com/Support/CLILookup/cltSearchAction.do) [ricerca](//tools.cisco.com/Support/CLILookup/cltSearchAction.do) dei comandi (solo utenti [registrati](//tools.cisco.com/RPF/register/register.do)).

# <span id="page-1-2"></span>Esempio di rete

Nel documento viene usata l'impostazione di rete mostrata nel diagramma:

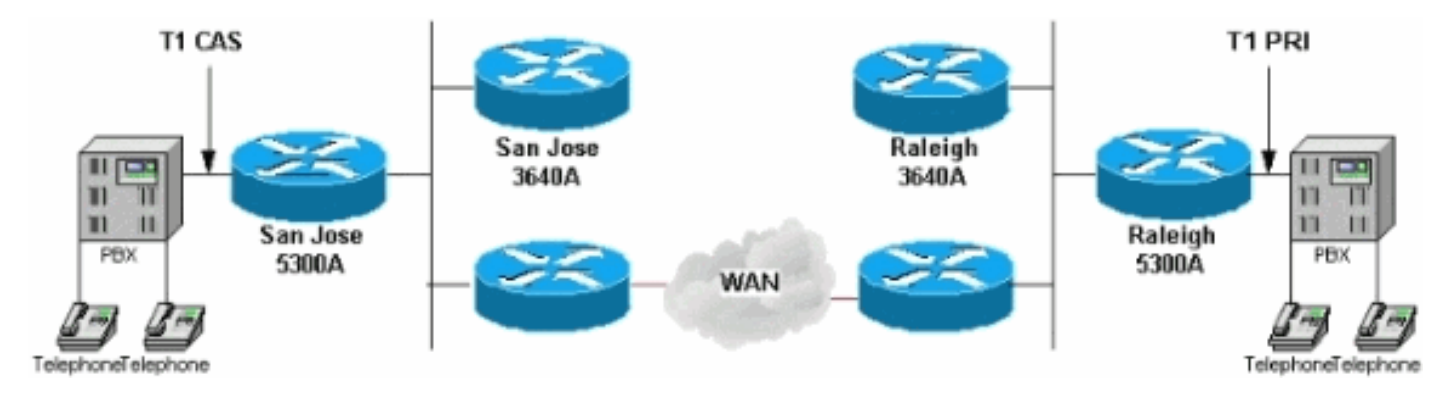

Il Raleigh5300 di questo diagramma di rete esegue IVR utilizzando lo script interno clid authen collect. Questo script analizza l'ANI (Automatic Number Identification) di una chiamata in ingresso. Questa opzione consente alla chiamata che riceve i dispositivi di identificare il numero del chiamante e del servizio di identificazione del numero composto (DNIS, Dialed Number Identification Service) e il numero chiamato per raggiungere un determinato dispositivo. Quindi cerca di far corrispondere questi con un nome utente e una password. Se, come in questo caso, lo script non corrisponde a un nome utente e a una password, utilizza i prompt vocali per ottenere il numero di account e la password (spesso indicati come "PIN"). Quando un chiamante immette il nome utente e la password e viene autenticato, lo script richiede un numero di destinazione da chiamare.

La configurazione dell'IVR è molto semplice. In un ambiente reale, il nome utente e la password vengono archiviati in un server RADIUS (Remote Authentication Dial-In User Service). L'accesso con autenticazione, autorizzazione e accounting (AAA) H.323 punta a RADIUS e non a un account locale. A tale scopo, usare il comando aaa authentication login h323 group radius nella configurazione del router con IVR.

L'applicazione IVR è configurata con il comando dial-peer voice 1. In questo caso, punta allo script clid\_auto\_collect. Nel software sono disponibili varie configurazioni per IVR. Immettere il comando

exec [show call application voice](//www.cisco.com/en/US/docs/ios/12_3t/voice/command/reference/vrht_s03_ps5207_TSD_Products_Command_Reference_Chapter.html#wp1268381) [summary] per verificare questa condizione. per ulteriori informazioni, fare riferimento a [Configurazione della risposta vocale interattiva per le piattaforme](//www.cisco.com/en/US/docs/ios/12_0t/12_0t7/feature/guide/0061ivr.html) [Cisco Access.](//www.cisco.com/en/US/docs/ios/12_0t/12_0t7/feature/guide/0061ivr.html)

## <span id="page-2-0"></span>**Configurazioni**

Nel documento vengono usate queste configurazioni:

- Raleigh 5300A
- Raleigh 3640A
- San Jose 5300A
- San Jose 3640A

## Raleigh 5300A

```
Raleigh5300A#show run
Building configuration...
Current configuration:
!
! Last configuration change at 00:42:21 UTC Tue Mar 28
2000
! NVRAM config last updated at 00:42:22 UTC Tue Mar 28
2000
!
version 12.1
service timestamps debug datetime msec
service timestamps log datetime msec
no service password-encryption
!
hostname Raleigh5300A
!
logging buffered 50000 debugging
AAA new-model
AAA authentication login default none
AAA authentication login h323 local
enable secret password !--- Choose a strong password
with at least one capital letter, !--- one number, and
one special character. ! username 1234 password 0 5678
spe 1/0 1/7 firmware location
system:/ucode/mica_port_firmware ! ! resource-pool
disable ! ! ! ! ! clock calendar-valid ip subnet-zero !
isdn switch-type primary-5ess isdn voice-call-failure 0
mta receive maximum-recipients 0 ! ! controller T1 0
framing esf clock source line primary linecode b8zs pri-
group timeslots 1-24 ! controller T1 1 clock source line
secondary 1 ! controller T1 2 ! controller T1 3 ! !
voice-port 0:D ! ! dial-peer voice 1 pots application
clid_authen_collect incoming called-number 4085556400
answer-address 9195552001 destination-pattern
919#9195552... port 0:D prefix 919 ! dial-peer voice 2
voip destination-pattern 4085556400 tech-prefix 408#
session target ras ! num-exp 6... 4085556... !--- This
command is used to configure a Cisco IOS® gateway to
route the calls coming to a main direct inward dial
(DID) number to an AutoAttendant. gateway ! interface
Ethernet0 no ip address shutdown ! interface Serial0:23
no ip address ip mroute-cache isdn switch-type primary-
```
5ess isdn incoming-voice modem fair-queue 64 256 0 no cdp enable ! interface FastEthernet0 ip address 172.16.120.2 255.255.255.0 duplex auto speed auto h323 gateway voip interface h323-gateway voip id RALgk1 ipaddr 172.16.120.1 1718 h323-gateway voip h323-id RAL5300A@cisco.com h323-gateway voip tech-prefix 919# ! ip classless ip route 172.16.110.0 255.255.255.0 172.16.120.10 no ip http server ! line con 0 transport input none line 1 48 transport output lat pad telnet rlogin udptn v120 lapb-ta line aux 0 line vty 0 4 password cisco ! ntp clock-period 17179842 ntp server 172.16.110.10 end Raleigh 3640A Raleigh3640A#**show run** Building configuration... Current configuration: ! version 12.1 service timestamps debug datetime msec service timestamps log datetime msec no service password-encryption ! hostname Raleigh3640A ! logging buffered 50000 debugging enable secret password *!--- Choose a strong password with at least one capital letter, !--- one number, and one special character.* ! ! ! ! ! ip subnet-zero ! ip dvmrp route-limit 20000 ! ! ! ! ! interface Ethernet1/0 ip address 172.16.120.1 255.255.255.0 ! interface Serial1/0 no ip address no ip mroute-cache no fair-queue ! interface TokenRing1/0 no ip address shutdown ring-speed 16 ! ip classless ip route 172.16.110.0 255.255.255.0 172.16.120.10 no ip http server ! ! gatekeeper zone local RALgk1 cisco.com zone remote SJgk1 cisco.com 172.16.110.1 1719 zone prefix SJgk1 408....... gw-type-prefix 408#\* no shutdown ! ! line con 0 transport input none line aux 0 line vty 0 4 password cisco login ! ntp clock-period 17179856 ntp server 172.16.110.10 end San Jose 5300A SanJose5300A#**show run** Building configuration... Current configuration: ! ! Last configuration change at 00:15:49 UTC Tue Mar 28 2000 ! NVRAM config last updated at 00:15:50 UTC Tue Mar 28 2000 ! version 12.1 service timestamps debug datetime msec service timestamps log datetime msec no service password-encryption !

```
hostname SanJose5300A
!
logging buffered 50000 debugging
enable secret password
!--- Choose a strong password with at least one capital
letter, !--- one number, and one special character. ! !
! resource-pool disable ! ! ! ! ! ip subnet-zero ! isdn
voice-call-failure 0 mta receive maximum-recipients 0 !
! controller T1 0 framing esf clock source line primary
linecode b8zs ds0-group 1 timeslots 1-4 type e&m-
immediate-start ! controller T1 1 clock source line
secondary 1 ! controller T1 2 ! controller T1 3 ! !
voice-port 0:1 ! ! dial-peer voice 1 pots answer-address
4085556001 destination-pattern 408#4085556... direct-
inward-dial port 0:1 prefix 6 ! dial-peer voice 2 voip
destination-pattern 9195552... tech-prefix 919# session
target ras ! num-exp 2... 9195552... gateway ! interface
Ethernet0 no ip address ! interface FastEthernet0 ip
address 172.16.110.2 255.255.255.0 duplex auto speed
auto h323-gateway voip interface h323-gateway voip id
SJgk1 ipaddr 172.16.110.1 1718 h323-gateway voip h323-id
SJ5300A@cisco.com h323-gateway voip tech-prefix 408# !
ip classless ip route 172.16.120.0 255.255.255.0
172.16.110.10 no ip http server ! ! ! line con 0
transport input none line aux 0 line vty 0 4 password
cisco login ! ntp clock-period 17179924 ntp server
172.16.110.10 end
San Jose 3640A
SanJose3640A#show run
Building configuration...
Current configuration:
!
! NVRAM config last updated at 00:05:33 UTC Tue Mar 28
2000
!
version 12.1
service timestamps debug datetime msec
service timestamps log datetime msec
no service password-encryption
!
hostname SanJose3640A
!
boot system flash c3640-ix-mz.120-7.T
logging buffered 50000 debugging
enable secret password !--- Choose a strong password
with at least one capital letter, !--- one number, and
one special character. ! ! ! ! ! ip subnet-zero ! ip
dvmrp route-limit 20000 ! ! interface Ethernet1/0 ip
address 172.16.110.1 255.255.255.0 ! interface Serial1/0
no ip address no ip mroute-cache shutdown no fair-queue
! interface Ethernet1/1 no ip address shutdown ! ip
classless ip route 172.16.120.0 255.255.255.0
172.16.110.10 no ip http server ! tftp-server
flash:c3640-ix-mz.121-1.bin ! gatekeeper zone local
SJgk1 cisco.com zone remote RALgk1 cisco.com
172.16.120.1 1719 zone prefix RALgk1 919....... gw-type-
prefix 919#* no shutdown ! ! line con 0 transport input
none line aux 0 line vty 0 4 password cisco login ! ntp
```
clock-period 17179867 ntp server 172.16.110.10 end

# <span id="page-5-0"></span>**Verifica**

Le informazioni contenute in questa sezione permettono di verificare che la configurazione funzioni correttamente.

Lo [strumento Output Interpreter](https://www.cisco.com/cgi-bin/Support/OutputInterpreter/home.pl) (solo utenti [registrati](//tools.cisco.com/RPF/register/register.do)) (OIT) supporta alcuni comandi show. Usare l'OIT per visualizzare un'analisi dell'output del comando show.

- [show gateway:](//www.cisco.com/en/US/docs/ios/12_0/12_0x/feature/guide/H323V2xh.html) visualizza lo stato corrente del gateway.
- <u>[show gatekeeper call](//www.cisco.com/en/US/docs/ios/12_0/12_0x/feature/guide/H323V2xh.html)</u>: visualizza lo stato di ciascuna chiamata in corso rilevata da un gatekeeper.
- [show gatekeeper gw-type-prefix:](//www.cisco.com/en/US/docs/ios/12_0/12_0x/feature/guide/H323V2xh.html) visualizza la tabella dei prefissi della tecnologia gateway.
- [show flash](//www.cisco.com/en/US/docs/ios/fundamentals/command/reference/cf_s1.html#wp1039710) Visualizza il contenuto della memoria flash.
- **show call application voice clid\_auto\_collect**: visualizza un elenco di applicazioni voce configurate.
- <u>[show gatekeeper endpoints](//www.cisco.com/en/US/docs/ios/12_0/12_0x/feature/guide/H323V2xh.html)</u>: visualizza lo stato di tutti gli endpoint registrati per un gatekeeper.
- <u>[show log](//www.cisco.com/en/US/docs/ios/fundamentals/command/reference/cf_s2.html#wp1072136)</u>: visualizza l'output del comando **debug** dal buffer di registrazione quando i comandi di debug sono abilitati.
- [show call active voice](//www.cisco.com/en/US/docs/ios/12_3t/voice/command/reference/vrht_s03_ps5207_TSD_Products_Command_Reference_Chapter.html#wp1295279) [brief]: visualizza lo stato della chiamata per tutte le porte voce.
- [show debugging](//www.cisco.com/en/US/docs/ios/fundamentals/command/reference/cf_s1.html#wp1154338): visualizza i comandi di debug abilitati in un determinato momento.

Dopo aver immesso nei router le configurazioni mostrate in questo documento, verificare che la rete funzioni correttamente. Questi comandi e il rispettivo output mostrano la corretta implementazione delle configurazioni descritte in questo documento.

I problemi più comuni di IVR includono:

- L'applicazione non è configurata correttamente nel dial-peer POTS (Plain Old Telephone Service).Verificare che la chiamata di telefonia in ingresso corrisponda al dial-peer POTS con l'applicazione. Il dial-peer POTS corrisponde al primo dial-peer con il comando port corrispondente nella configurazione o se il numero chiamato corrisponde al sottocomando dial-peer incoming call-number<number>. Verificare che l'applicazione esista effettivamente tramite il comando *[show call application voice](//www.cisco.com/en/US/docs/ios/12_1/multiserv/command/reference/mrd_r.html#wp1020384)* [summary]. Verificare che il nome dell'applicazione non contenga un errore di sintassi.
- Accertarsi che la connessione diretta verso l'interno non sia configurata sulle porte del dial-● peer.
- Accertatevi che i file audio appropriati siano caricati in Flash.
- Verificare che l'autenticazione con nome utente e password sia configurata correttamente.

## <span id="page-5-1"></span>Uscita Raleigh5300A

```
Raleigh5300A#show gateway
 Gateway RAL5300A@cisco.com is registered to Gatekeeper RALgk1
Alias list (CLI configured)
 H323-ID RAL5300A@cisco.com
Alias list (last RCF)
 H323-ID RAL5300A@cisco.com
```
H323 resource thresholding is Disabled

### Raleigh5300A#**show flash**

```
System flash directory:
File Length Name/status
  1 7084904 c5300-is-mz.121-1.bin
  2 23186 enter_account.au
  3 38087 enter_destination.au
  4 20414 enter_pin.au
  5 17513 auth_failed.au
[7184432 bytes used, 1204176 available, 8388608 total]
8192K bytes of processor board System flash (Read/Write)
Raleigh5300A#show call application voice clid_authen_collect
Idle call list has 1 calls on it.
Application clid_authen_collect
    The script is compiled into the image
     It has 0 calls active.
The TCL Script is:
------------------
# clid_authen_collect.tcl
#----------------------------------
# September 1998, David Ramsthaler
#
# Copyright (c) 1998, 1999 by cisco Systems, Inc.
# All rights reserved.
#----------------------------------
# Mimic the clid_authen_collect script in the SP1.0 release.
#
# It authenticates using (ani, dnis) for (account, password). If
# that fails, it collects account and pin number, then authenticates
# using (account, pin).
#
# If authentication passes, it collects the destination number and
# places the call.
#
# The main routine is at the bottom. Start reading the script there.
#
proc do_get_account {} {
    global state
     global account
     set prompt(url) flash:enter_account.au
    set prompt(interrupt) true
   set prompt(abortKey) *
    set prompt(terminationKey) #
    set patterns(account) .+
    set event [promptAndCollect prompt info patterns ]
     if {$event == "collect success"} {
        set state get_pin
        set account $info(digits)
        return 0
     }
```

```
 if {$event == "collect aborted"} {
         set state get_account
         return 0
     }
    if {$event == "collect fail" || $event == "collect timeout"} {
         set state get_account
         return 0
     }
     set state end
     return 0
}
proc do_get_pin {} {
    global state
     global pin
     set prompt(url) flash:enter_pin.au
     set prompt(interrupt) true
    set prompt(abortKey) *
     set prompt(terminationKey) #
     set patterns(account) .+
     set event [promptAndCollect prompt info patterns ]
     if {$event == "collect success"} {
         set state authenticate
         set pin $info(digits)
         return 0
     }
     if {$event == "collect aborted"} {
        set state get account
         return 0
     }
     if {$event == "collect fail" || $event == "collect timeout"} {
         # timeout
        if {\sin f \circ (code) == 102} {
             set state get_pin
             return 0
         }
         # invalid number
        if {\sin f \circ (code)} == 28 {
             set state get_pin
             return 0
         }
     }
     set state end
     return 0
}
proc do_authenticate {} {
     global state
```

```
 global pin
     global account
     set event [authenticate $account $pin info]
     if { $event == "authenticated" } {
         set state authen_pass
         return 0
     }
     if {$event == "authentication failed"} {
         set state authen_fail
        return 0
     }
     set state end
     return 0
}
proc do_get_dest {} {
   global state
    global destination
    set prompt(url) flash:enter_destination.au
     set prompt(interrupt) true
   set prompt(abortKey) *
     set prompt(terminationKey) #
     set prompt(dialPlan) true
     set event [promptAndCollect prompt info ]
     if {$event == "collect success"} {
        set state place_call
         set destination $info(digits)
         return 0
     }
     if {$event == "collect aborted"} {
         set state get_dest
         return 0
     }
     if {$event == "collect fail" || $event == "collect timeout"} {
         set state get_dest
         return 0
     }
     set state end
    return 0
}
proc do_authen_pass {} {
     global state
     global destination
```

```
 set dnislen [string len [dnis]]
     if { [did] && $dnislen } {
         set destination [dnis]
         set state place_call
     } else {
        set state get_dest
     }
     return 0
}
proc do_place_call {} {
    global state
     global destination
     set event [placeCall $destination callInfo info]
     if {$event == "active"} {
         set state active
         return 0
     }
    if {\text{sevent}} == "call fail"} set state place_fail
        return 0
     }
    set state end
    return 0
}
proc do_active_notimer {} {
    global state
     set event [waitEvent]
     while { $event == "digit" } {
        set event [waitEvent]
     }
    set state end
    return 0
}
proc do_active_last_timer {} {
    global state
     set event [startTimer [creditTimeLeft] info]
     while { $event == "digit" } {
         set event [startTimer $info(timeLeft) info]
     }
    if { $event == "timeout" } {
         clearOutgoingLeg retInfo
         set state out_of_time
     } else {
        set state end
     }
```

```
 return 0
}
proc do_active_timer {} {
     global state
     if { [creditTimeLeft] < 10 } {
         do_active_last_timer
         return 0
     }
     set delay [expr [creditTimeLeft] - 10]
     set event [startTimer $delay info]
     while { $event == "digit" } {
        set event [startTimer $info(timeLeft) info]
     }
     if { $event == "timeout" } {
         insertMessage flash:beep.au retInfo
         do_active_last_timer
     } else {
         set state end
     }
    return 0
}
proc do_active {} {
     global state
    if { ( [creditTimeLeft] == "unlimited") || ([creditTimeLeft] == "uninitialized") } {
              do_active_notimer
     } else {
              do_active_timer
     }
    return 0
}
proc do_out_of_time {} {
     global state
     set prompt(url) flash:out_of_time.au
     set prompt(playComplete) true
     set event [promptAndCollect prompt info ]
     set state end
    return 0
}
proc do_authen_fail {} {
    global state
     set prompt(url) flash:auth_failed.au
     set prompt(playComplete) true
     set event [promptAndCollect prompt info ]
```

```
 set state end
    return 0
}
proc do_place_fail {} {
    global state
    playFailureTone 5 retInfo
     set state end
    return 0
}
#---------------------------------------
# And here is the main loop
#
acceptCall
set event [authenticate [ani] [dnis] info]
if {$event != "authenticated"} {
    set state get_account
} else {
    set state authen_pass
}
while {$state != "end"} {
    puts "cid([callID]) running state $state"
    if {$state = "get\_account" } do_get_account
     } elseif {$state == "get_pin"} {
        do_get_pin
     } elseif {$state == "authenticate"} {
         do_authenticate
     } elseif {$state == "get_dest"} {
         do_get_dest
     } elseif {$state == "place_call"} {
         do_place_call
     } elseif {$state == "active"} {
         do_active
     } elseif {$state == "authen_fail" } {
         do_authen_fail
     } elseif {$state == "authen_pass" } {
         do_authen_pass
     } elseif {$state == "place_fail"} {
        do_place_fail
     } elseif {$state == "out_of_time"} {
        do_out_of_time
     } else {
        break
     }
}
```
Sul router Raleigh sono abilitati alcuni comandi di debug. Il comando show debug visualizza

Raleigh5300A#**show debug** General OS: AAA Authentication debugging is on ISDN: ISDN Q931 packets debugging is on ISDN Q931 packets debug DSLs. (On/Off/No DSL:1/0/-) DSL 0 --> 7 1 - - - - - - - H.323 RAS: H.323 RAS Messages debugging is on voip AAA: voip AAA debugging is on voip: voip ccAPI function enter/exit debugging is on ivr: ivr state transitions debugging is on

Si supponga che venga effettuata una chiamata mentre è abilitata la visualizzazione dei debug. Questo è l'output che si verifica con una chiamata di questo tipo:

```
Raleigh5300A#show log
Syslog logging: enabled (0 messages dropped, 0 flushes, 0 overruns)
     Console logging: level debugging, 5422 messages logged
     Monitor logging: level debugging, 0 messages logged
     Buffer logging: level debugging, 5422 messages logged
     Trap logging: level informational, 230 message lines logged
Log Buffer (50000 bytes):
Mar 28 00:44:50.741: RASlib::ras_sendto: msg length 76
                      from 172.16.120.2:49831 to 172.16.120.1:1719
Mar 28 00:44:50.741: RASLib::RASSendRRQ: RRQ (seq# 12164)
                      sent to 172.16.120.1
Mar 28 00:44:50.745: RASLib::RASRecvData: successfully
                      rcvd message of length 52 from 172.16.120.1:1719
Mar 28 00:44:50.745: RASLib::RASRecvData: RCF (seq# 12164)
                      rcvd from [172.16.120.1:1719] on sock [0x6179E6A4]
Mar 28 00:45:18.433: ISDN Se0:23: RX <- SETUP pd = 8 callref = 0x02
Mar 28 00:45:18.433: Bearer Capability i = 0x8090A2
Mar 28 00:45:18.433: Channel ID i = 0xA98393
Mar 28 00:45:18.433: Calling Party Number i = 0x2180,
                      '9195552010', Plan:ISDN, Type:National
Mar 28 00:45:18.433: Called Party Number i = 0xA1,
                      '4085556400', Plan:ISDN, Type:National
Mar 28 00:45:18.437: ISDN Se0:23: TX -> CALL_PROC pd = 8 callref = 0x8002
Mar 28 00:45:18.437: Channel ID i = 0xA98393
Mar 28 00:45:18.437: ISDN Se0:23: TX -> ALERTING pd = 8 callref = 0x8002
Mar 28 00:45:18.437: cc_api_call_setup_ind (vdbPtr=0x61B9ADAC,
                      callInfo={called=4085556400,
                      calling=9195552010, fdest=0 peer_tag=1}, callID=0x61A088C4)
Mar 28 00:45:18.441: start_h323_accounting:
Mar 28 00:45:18.441: start_h323_ccapi_accounting: Error: Null userp
Mar 28 00:45:18.441: cc_process_call_setup_ind (event=0x61BB59E8)
                       handed call to app "clid_authen_collect"
Mar 28 00:45:18.441: App clid_authen_collect: Handling callID 52
Mar 28 00:45:18.441: callingNumber=9195552010, calledNumber=4085556400,
                      redirectNumber=
Mar 28 00:45:18.441: accountNumber=, finalDestFlag=0,
                      guid=1acb.27d8.98f4.006b.0000.0000.2071.a5e8
Mar 28 00:45:18.441: peer_tag=1
Mar 28 00:45:18.441: ccCallHandoff (callID=0x34)
Mar 28 00:45:18.445: :/acceptCall/
Mar 28 00:45:18.445: Accepting CallID=52
Mar 28 00:45:18.445: ccCallSetupAck (callID=0x34)
```

```
Mar 28 00:45:18.445: ccCallProceeding (callID=0x34, prog_ind=0x0)
Mar 28 00:45:18.445: ccCallConnect (callID=0x34)
Mar 28 00:45:18.445: :/ani/
Mar 28 00:45:18.445: :/dnis/
Mar 28 00:45:18.445: :[authenticate]
Mar 28 00:45:18.445: authenticate
Mar 28 00:45:18.445: account=9195552010
Mar 28 00:45:18.445: password=4085556400
Mar 28 00:45:18.445: start_authetication service: ivr tcl authentication
Mar 28 00:45:18.445: AAA: parse name= idb type=-1 tty=-1
Mar 28 00:45:18.445: AAA/MEMORY: create_user (0x61EBED14) user='9195552010'
                     ruser='' port='' rem_addr=''
                      authen_type=ASCII service=LOGIN priv=0
Mar 28 00:45:18.445: AAA/AUTHEN/START (2776990538):
                      port='' list='h323' action=LOGIN service=LOGIN
Mar 28 00:45:18.445: AAA/AUTHEN/START (2776990538): found list h323
Mar 28 00:45:18.445: AAA/AUTHEN/START (2776990538): Method=LOCAL
Mar 28 00:45:18.445: AAA/AUTHEN (2776990538): User not found, end of method list
Mar 28 00:45:18.445: AAA/AUTHEN (2776990538): status = FAIL
Mar 28 00:45:18.445: voip_authenticate: Authentication server ERROR: server MSG:
Mar 28 00:45:18.445: AAA/MEMORY: free_user (0x61EBED14)
                      user='9195552010' ruser='' port=''
                      rem_addr='' authen_type=ASCII service=LOGIN priv=0
Mar 28 00:45:18.449: ISDN Se0:23: TX -> CONNECT pd = 8 callref = 0x8002
Mar 28 00:45:18.449: cid(52) ta_get_event returning authentication failed
Mar 28 00:45:18.449: :[callID]
Mar 28 00:45:18.449: :/puts/
Mar 28 00:45:18.449: cid( 52) running state get_account
Mar 28 00:45:18.453: TA_PromptCmd. CallID=52
Mar 28 00:45:18.453: ccCallApp (callID=0x34)
Mar 28 00:45:18.453: prompt and collect app got callID 52
Mar 28 00:45:18.453: Playing prompt enter_account.au
Mar 28 00:45:18.453: Prompt interrupt enabled
Mar 28 00:45:18.453: No return on play complete
Mar 28 00:45:18.453: Not matching against dial plan
Mar 28 00:45:18.453: Abort key is * Termination key is #
Mar 28 00:45:18.453: Matching against 1 patterns.
Mar 28 00:45:18.453: Pattern .+
Mar 28 00:45:18.453: ccCallSetContext (callID=0x34, context=0x61A3AAA4)
Mar 28 00:45:18.453: ms_create() Iniz ply_timer
Mar 28 00:45:18.453: ccAssociateStream (callID=0x34 coder=5
                      vad=0 recordFunc=0x0 evQ=0x61BE4420)
Mar 28 00:45:18.453: cc_API_call_associated (vdbPtr=0x61B9ADAC,
                     callID=0x34, disp=0)
Mar 28 00:45:18.453: ms_associateDone(): xmitFunc = playFunc 0x60B8B358
Mar 28 00:45:18.453: ms associateDone(): CallID 52 First Buf Play
                     at 6d07h of enter_account.au
Mar 28 00:45:18.453: ms_associateDone() 6d07h, Tstart(ply: iSndDly 1000, pSnce 0)
Mar 28 00:45:18.545: ISDN Se0:23: RX <- CONNECT_ACK pd = 8 callref = 0x02
Mar 28 00:45:18.545: ISDN Se0:23: CALL_PROGRESS: CALL_CONNECTED
                      call id 0x1B, bchan -1, dsl 0
Mar 28 00:45:19.453: $ $ms_process() >>ms_start_play()
Mar 28 00:45:19.453: ms_start_play() 6d07h mgdTstop(ply)
Mar 28 00:45:20.241: cc_api_call_digit_begin (vdbPtr=0x61B9ADAC,
                      callID=0x34, digit=1,
                      flags=0x1, timestamp=0xDB1154A6, expiration=0x0)
Mar 28 00:45:20.245: pcapp CallID 52 event CC_EV_CALL_DIGIT_BEGIN_ignored
Mar 28 00:45:20.353: cc_api_call_digit (vdbPtr=0x61B9ADAC,
  callID=0x34, digit=1, duration=160) digit=1
Mar 28 00:45:20.353: ms_stop_play() call 52 mgdTstop at 6d07h
Mar 28 00:45:20.353: ms_stop_play(): Play Stopped at 6d07h
Mar 28 00:45:20.353: ccDisassociateStream (callID=0x34)
```

```
Mar 28 00:45:20.521: cc_api_call_digit_begin (vdbPtr=0x61B9ADAC,
                      callID=0x34, digit=2,
                      flags=0x1, timestamp=0xDB1154A6, expiration=0x0)
Mar 28 00:45:20.525: pcapp CallID 52 event CC_EV_CALL_DIGIT_BEGIN ignored
Mar 28 00:45:20.593: cc_api_call_digit (vdbPtr=0x61B9ADAC,
                      callID=0x34, digit=2, duration=120) digit=2
Mar 28 00:45:20.781: cc_api_call_digit_begin (vdbPtr=0x61B9ADAC,
                      callID=0x34, digit=3,
                      flags=0x1, timestamp=0xDB1154A6, expiration=0x0)
Mar 28 00:45:20.785: pcapp CallID 52 event CC_EV_CALL_DIGIT_BEGIN ignored
Mar 28 00:45:20.853: cc_api_call_digit (vdbPtr=0x61B9ADAC,
                      callID=0x34, digit=3, duration=120) digit=3
Mar 28 00:45:21.101: cc_api_call_digit_begin (vdbPtr=0x61B9ADAC,
                      callID=0x34, digit=4,
                      flags=0x1, timestamp=0xDB1154A6, expiration=0x0)
Mar 28 00:45:21.105: pcapp CallID 52 event CC_EV_CALL_DIGIT_BEGIN ignored
Mar 28 00:45:21.193: cc_api_call_digit (vdbPtr=0x61B9ADAC,
                      callID=0x34, digit=4, duration=140) digit=4
Mar 28 00:45:21.553: cc api call digit begin (vdbPtr=0x61B9ADAC,
                      callID=0x34, digit=#,
                      flags=0x1, timestamp=0xDB1154A6, expiration=0x0)
Mar 28 00:45:21.553: pcapp CallID 52 event CC_EV_CALL_DIGIT_BEGIN ignored
Mar 28 00:45:21.673: cc_api_call_digit (vdbPtr=0x61B9ADAC,
                      callID=0x34, digit=#, duration=170) digit=#
Mar 28 00:45:21.673: pcapp CallID 52 returning PCAPP_MATCHED. string=1234
Mar 28 00:45:21.673: ccCallAppReturn (callID=0x34)
Mar 28 00:45:21.673: ms_delete() invoking ms_stop_play() for just in case...
Mar 28 00:45:21.673: ms_stop_play() call 52 mgdTstop at 6d07h
Mar 28 00:45:21.673: ms_delete(): mc_delete_dynamicS() mc_delete_read()
Mar 28 00:45:21.673: cid(52) ta_get_event returning collect success
Mar 28 00:45:21.677: :[callID]
Mar 28 00:45:21.677: :/puts/
Mar 28 00:45:21.677: cid( 52) running state get_pin
Mar 28 00:45:21.677: ta_PromptCmd. CallID=52
Mar 28 00:45:21.677: ccCallApp (callID=0x34)
Mar 28 00:45:21.681: prompt and collect app got callID 52
Mar 28 00:45:21.681: Playing prompt enter_pin.au
Mar 28 00:45:21.681: Prompt interrupt enabled
Mar 28 00:45:21.681: No return on play complete
Mar 28 00:45:21.681: Not matching against dial plan
Mar 28 00:45:21.681: Abort key is * Termination key is #<br>Mar 28 00:45:21.681: Matching against 1 patterns.
                       Matching against 1 patterns.
Mar 28 00:45:21.681: Pattern .+
Mar 28 00:45:21.681: ccCallSetContext (callID=0x34, context=0x61A986B0)
Mar 28 00:45:21.681: ms_create() Iniz ply_timer
Mar 28 00:45:21.681: ccAssociateStream (callID=0x34 coder=5 vad=0
                      recordFunc=0x0 evQ=0x61BE4420)
Mar 28 00:45:21.681: cc_api_call_associated (vdbPtr=0x61B9ADAC,
                      callID=0x34, disp=0)
Mar 28 00:45:21.681: ms_associateDone(): xmitFunc = playFunc 0x60B8B358
Mar 28 00:45:21.681: ms_associateDone(): CallID 52 First Buf
                      Play at 6d07h of enter_pin.au
Mar 28 00:45:21.681: ms_associateDone() 6d07h, Tstart(ply:
                      iSndDly 1000, pSnce 0)
Mar 28 00:45:22.681: $ $ms_process() >>ms_start_play()
Mar 28 00:45:22.681: ms_start_play() 6d07h mgdTstop(ply)
Mar 28 00:45:23.433: cc api call digit begin (vdbPtr=0x61B9ADAC, callID=0x34,
                      digit=5, flags=0x1, timestamp=0xDB1154A6, expiration=0x0)
Mar 28 00:45:23.433: pcapp CallID 52 event CC_EV_CALL_DIGIT_BEGIN ignored
Mar 28 00:45:23.533: cc_api_call_digit (vdbPtr=0x61B9ADAC,
                      callID=0x34, digit=5, duration=150) digit=5
Mar 28 00:45:23.533: ms_stop_play() call 52 mgdTstop at 6d07h
```

```
Mar 28 00:45:23.533: ms_stop_play(): Play Stopped at 6d07h
Mar 28 00:45:23.533: ccDisassociateStream (callID=0x34)
Mar 28 00:45:23.693: cc_api_call_digit_begin (vdbPtr=0x61B9ADAC,
                      callID=0x34, digit=6,
                      flags=0x1, timestamp=0xDB1154A6, expiration=0x0)
Mar 28 00:45:23.693: pcapp CallID 52 event CC_EV_CALL_DIGIT_BEGIN ignored
Mar 28 00:45:23.793: cc_api_call_digit (vdbPtr=0x61B9ADAC,
                      callID=0x34, digit=6, duration=150) digit=6
Mar 28 00:45:24.041: cc_api_call_digit_begin (vdbPtr=0x61B9ADAC,
                      callID=0x34, digit=7, flags=0x1,
                      timestamp=0xDB1154A6, expiration=0x0)
Mar 28 00:45:24.045: pcapp CallID 52 event CC_EV_CALL_DIGIT_BEGIN ignored
Mar 28 00:45:24.121: cc_api_call_digit (vdbPtr=0x61B9ADAC,
                      callID=0x34, digit=7, duration=130) digit=7
Mar 28 00:45:24.321: cc_api_call_digit_begin (vdbPtr=0x61B9ADAC,
                      callID=0x34, digit=8,
                      flags=0x1, timestamp=0xDB1154A6, expiration=0x0)
Mar 28 00:45:24.325: pcapp CallID 52 event CC_EV_CALL_DIGIT_BEGIN ignored
Mar 28 00:45:24.421: cc api call digit (vdbPtr=0x61B9ADAC,
                      callID=0x34, digit=8, duration=150) digit=8
Mar 28 00:45:24.653: cc_api_call_digit_begin (vdbPtr=0x61B9ADAC,
                      callID=0x34, digit=#,
                      flags=0x1, timestamp=0xDB1154A6, expiration=0x0)
Mar 28 00:45:24.653: pcapp CallID 52 event CC_EV_CALL_DIGIT_BEGIN ignored
Mar 28 00:45:24.741: cc_api_call_digit (vdbPtr=0x61B9ADAC,
                      callID=0x34, digit=#, duration=140) digit=#
Mar 28 00:45:24.745: pcapp CallID 52 returning PCAPP_MATCHED. string=5678
Mar 28 00:45:24.745: ccCallAppReturn (callID=0x34)
Mar 28 00:45:24.745: ms_delete() invoking ms_stop_play() for just in case...
Mar 28 00:45:24.745: ms_stop_play() call 52 mgdTstop at 6d07h
Mar 28 00:45:24.745: ms_delete(): mc_delete_dynamicS() mc_delete_read()
Mar 28 00:45:24.745: cid(52) ta_get_event returning collect success
Mar 28 00:45:24.745: :[callID]
Mar 28 00:45:24.745: :/puts/
Mar 28 00:45:24.745: cid( 52) running state authenticate
Mar 28 00:45:24.749: :[authenticate]
Mar 28 00:45:24.749: authenticate
Mar 28 00:45:24.749: account=1234
Mar 28 00:45:24.749: password=5678
Mar 28 00:45:24.749: start_authetication service: ivr tcl authentication
Mar 28 00:45:24.749: AAA: parse name= idb type=-1 tty=-1
Mar 28 00:45:24.749: AAA/MEMORY: create_user (0x61B0354C) user='1234' ruser=''
                      port='' rem_addr='' authen_type=ASCII service=LOGIN priv=0
Mar 28 00:45:24.749: AAA/AUTHEN/START (3238629809): port=''
                      list='h323' action=LOGIN service=LOGIN
Mar 28 00:45:24.749: AAA/AUTHEN/START (3238629809): found list h323
Mar 28 00:45:24.749: AAA/AUTHEN/START (3238629809): Method=LOCAL
Mar 28 00:45:24.749: AAA/AUTHEN (3238629809): status = GETPASS
Mar 28 00:45:24.749: AAA/AUTHEN/CONT (3238629809): continue_login (user='1234')
Mar 28 00:45:24.749: AAA/AUTHEN (3238629809): status = GETPASS
Mar 28 00:45:24.749: AAA/AUTHEN/CONT (3238629809): Method=LOCAL
Mar 28 00:45:24.749: AAA/AUTHEN (3238629809): status = PASS
Mar 28 00:45:24.749: AAA/MEMORY: free_user (0x61B0354C) user='1234' ruser=''
                      port='' rem_addr='' authen_type=ASCII service=LOGIN priv=0
Mar 28 00:45:24.749: cid(52) ta_get_event returning authenticated
Mar 28 00:45:24.753: :[callID]
Mar 28 00:45:24.753: :/puts/
Mar 28 00:45:24.753: cid( 52) running state authen_pass
Mar 28 00:45:24.753: :/dnis/
Mar 28 00:45:24.753: :/did/
Mar 28 00:45:24.757: :[callID]
Mar 28 00:45:24.757: :/puts/
Mar 28 00:45:24.757: cid( 52) running state get_dest
Mar 28 00:45:24.757: ta_PromptCmd. CallID=52
```

```
Mar 28 00:45:24.757: ccCallApp (callID=0x34)
Mar 28 00:45:24.757: prompt and collect app got callID 52
Mar 28 00:45:24.757: Playing prompt enter_destination.au
Mar 28 00:45:24.757: Prompt interrupt enabled
Mar 28 00:45:24.757: No return on play complete
Mar 28 00:45:24.757: Matching against dial plan
Mar 28 00:45:24.757: Abort key is * Termination key is #
Mar 28 00:45:24.757: Matching against 0 patterns.
Mar 28 00:45:24.757: ccCallSetContext (callID=0x34, context=0x61A3AAA4)
Mar 28 00:45:24.761: ms_create() Iniz ply_timer
Mar 28 00:45:24.761: ccAssociateStream (callID=0x34 coder=5 vad=0
                      recordFunc=0x0 evQ=0x61BE4420)
Mar 28 00:45:24.761: cc_api_call_associated (vdbPtr=0x61B9ADAC,
                      callID=0x34, disp=0)
Mar 28 00:45:24.761: ms_associateDone(): xmitFunc = playFunc 0x60B8B358
Mar 28 00:45:24.761: ms_associateDone(): CallID 52 First Buf Play
                     at 6d07h of enter destination.au
Mar 28 00:45:24.761: ms_associateDone() 6d07h, Tstart(ply: iSndDly 1000, pSnce 0)
Mar 28 00:45:25.761: $ $ms_process() >>ms_start_play()
Mar 28 00:45:25.761: ms_start_play() 6d07h mgdTstop(ply)
Mar 28 00:45:29.393: cc_api_call_digit_begin (vdbPtr=0x61B9ADAC,
                      callID=0x34, digit=6,
                      flags=0x1, timestamp=0xDB1154A6, expiration=0x0)
Mar 28 00:45:29.393: pcapp CallID 52 event CC_EV_CALL_DIGIT_BEGIN ignored
Mar 28 00:45:29.573: cc_api_call_digit (vdbPtr=0x61B9ADAC,
                      callID=0x34, digit=6, duration=230) digit=6
Mar 28 00:45:29.573: ms_stop_play() call 52 mgdTstop at 6d07h
Mar 28 00:45:29.573: ms_stop_play(): Play Stopped at 6d07h
Mar 28 00:45:29.573: ccDisassociateStream (callID=0x34)
Mar 28 00:45:29.801: cc_api_call_digit_begin (vdbPtr=0x61B9ADAC,
                      callID=0x34, digit=4,
                      flags=0x1, timestamp=0xDB1154A6, expiration=0x0)
Mar 28 00:45:29.805: pcapp CallID 52 event CC_EV_CALL_DIGIT_BEGIN ignored
Mar 28 00:45:29.921: cc_api_call_digit (vdbPtr=0x61B9ADAC, callID=0x34,
                      digit=4, duration=170) digit=4
Mar 28 00:45:30.181: cc_api_call_digit_begin (vdbPtr=0x61B9ADAC,
                      callID=0x34, digit=0,
                      flags=0x1, timestamp=0xDB1154A6, expiration=0x0)
Mar 28 00:45:30.185: pcapp CallID 52 event CC_EV_CALL_DIGIT_BEGIN ignored
Mar 28 00:45:30.281: cc_api_call_digit (vdbPtr=0x61B9ADAC, callID=0x34,
                      digit=0, duration=150) digit=0
Mar 28 00:45:30.533: cc_api_call_digit_begin (vdbPtr=0x61B9ADAC,
                      callID=0x34, digit=0,
                      flags=0x1, timestamp=0xDB1154A6, expiration=0x0)
Mar 28 00:45:30.533: pcapp CallID 52 event CC_EV_CALL_DIGIT_BEGIN ignored
Mar 28 00:45:30.673: cc api call digit (vdbPtr=0x61B9ADAC, callID=0x34,
                      digit=0, duration=190) digit=0
Mar 28 00:45:30.673: pcapp CallID 52 returning PCAPP_MATCHED. string=6400
Mar 28 00:45:30.673: ccCallAppReturn (callID=0x34)
Mar 28 00:45:30.673: ms_delete() invoking ms_stop_play() for just in case...
Mar 28 00:45:30.673: ms_stop_play() call 52 mgdTstop at 6d07h
Mar 28 00:45:30.673: ms_delete(): mc_delete_dynamicS() mc_delete_read()
Mar 28 00:45:30.673: cid(52) ta_get_event returning collect success
Mar 28 00:45:30.677: :[callID]
Mar 28 00:45:30.677: :/puts/
Mar 28 00:45:30.677: cid( 52) running state place_call
Mar 28 00:45:30.677: : [placeCall]
Mar 28 00:45:30.677: Placing call for callID 52 to destination=6400
Mar 28 00:45:30.677: ccCallApp (callID=0x34)
Mar 28 00:45:30.681: placecall CallID 52 got event CC_EV_CALL_HANDOFF
Mar 28 00:45:30.681: ccCallSetContext (callID=0x34, context=0x61EBED14)
Mar 28 00:45:30.681: Matched peers(1)
```

```
Mar 28 00:45:30.681: placecall pc_setupPeer cid(52), destPat(4085556400), matched(10),
                      prefix(), peer(61C088AC)
Mar 28 00:45:30.681: ccCallSetupRequest (Inbound call = 0x34, outbound peer =2, dest=,
                      params=0x61A650F8 mode=0, *callID=0x61BC6EF0)
Mar 28 00:45:30.681: callingNumber=9195552010, calledNumber=4085556400, redirectNumber=
Mar 28 00:45:30.681: accountNumber=1234, finalDestFlag=0,
                      guid=1acb.27d8.98f4.006b.0000.0000.2071.a5e8
Mar 28 00:45:30.681: peer tag=2
Mar 28 00:45:30.681: ccIFCallSetupRequest: (vdbPtr=0x6174EC64, dest=,
                      callParams={called=4085556400,
                      calling=9195552010, fdest=0, voice_peer_tag=2}, mode=0x0)
Mar 28 00:45:30.681: ccCallSetContext (callID=0x35, context=0x61C72B0C)
Mar 28 00:45:30.681: placecall cid(52) state change PC_CS_INIT to PC_CS_CALL_SETTING
Mar 28 00:45:30.681: RASlib::ras_sendto: msg length 115 from 172.16.120.2:49831
                      to 172.16.120.1:1719
Mar 28 00:45:30.685: RASLib::RASSendARQ: ARQ (seq# 12165) sent to 172.16.120.1
Mar 28 00:45:30.685: start_h323_accounting:
Mar 28 00:45:30.685: start_h323_ccapi_accounting: Error: Null userp
Mar 28 00:45:30.689: RASLib::RASRecvData: successfully rcvd message
                      of length 7 from 172.16.120.1:1719
Mar 28 00:45:30.689: RASLib::RASRecvData: RIP (seq# 12165) rcvd
                      from [172.16.120.1:1719] on sock[6179E6A4]
Mar 28 00:45:30.705: RASLib::RASRecvData: successfully rcvd message
                      of length 24 from 172.16.120.1:1719
Mar 28 00:45:30.705: RASLib::RASRecvData: ACF (seq# 12165) rcvd from
                      [172.16.120.1:1719] on sock [0x6179E6A4]
Mar 28 00:45:31.713: cc_api_call_alert(vdbPtr=0x6174EC64, callID=0x35,
                      prog_ind=0x8, sig_ind=0x1)
Mar 28 00:45:31.713: placecall CallID 53 got event CC_EV_CALL_ALERT
Mar 28 00:45:31.713: ccConferenceCreate (confID=0x61BC6F40, callID1=0x34,
                     calIID2=0x35, tag=0x0)
Mar 28 00:45:31.713: cc_api_bridge_done (confID=0x14, srcIF=0x6174EC64, srcCallID=0x35,
                      dstCallID=0x34, disposition=0, tag=0x0)
Mar 28 00:45:31.713: placecall cid(52) state change PC_CS_CALL_SETTING to
                      PC_CS_CONFERENCING_ALERT
Mar 28 00:45:31.713: cc_api_bridge_done (confID=0x14, srcIF=0x61B9ADAC, srcCallID=0x34,
                      dstCallID=0x35, disposition=0, tag=0x0)
Mar 28 00:45:31.713: cc_api_caps_ind (dstVdbPtr=0x6174EC64, dstCallId=0x35,
                      srcCallId=0x34, caps={codec=0xEBF7, fax_rate=0xFF,
                      vad=0x3, modem=0x3 codec_bytes=48, signal_type=2})
Mar 28 00:45:31.717: placecall CallID 52 got event CC_EV_CONF_CREATE_DONE
Mar 28 00:45:31.717: placecall cid(52) state change PC_CS_CONFERENCING_ALERT
                      to PC_CS_CONFERENCED_ALERT
Mar 28 00:45:32.321: cc_api_caps_ind (dstVdbPtr=0x61B9ADAC, dstCallId=0x34,
                      srcCallId=0x35, caps={codec=0x4, fax_rate=0x2, vad=0x2, modem=0x1
                      codec_bytes=20, signal_type=0})
Mar 28 00:45:32.321: cc_api_caps_ack (dstVdbPtr=0x61B9ADAC, dstCallId=0x34,
                     srcCallId=0x35,caps=[codec=0x4, faxrate=0x2, vad=0x2, mod=m=0x1] codec_bytes=20, signal_type=0})
Mar 28 00:45:32.325: cc_api_caps_ack (dstVdbPtr=0x6174EC64, dstCallId=0x35,
                      srcCallId=0x34, caps={codec=0x4, fax_rate=0x2, vad=0x2, modem=0x1
                      codec_bytes=20, signal_type=0})
Mar 28 00:45:35.745: RASlib::ras_sendto: msg length 76 from 172.16.120.2:49831
                      to 172.16.120.1:1719
Mar 28 00:45:35.745: RASLib::RASSendRRQ: RRQ (seq# 12166) sent to 172.16.120.1
Mar 28 00:45:35.749: RASLib::RASRecvData: successfully rcvd message of
                      length 52 from 172.16.120.1:1719
Mar 28 00:45:35.749: RASLib::RASRecvData: RCF (seq# 12166) rcvd from
                      [172.16.120.1:1719] on sock [0x6179E6A4]
Mar 28 00:45:40.673: cc_api_call_digit (vdbPtr=0x61B9ADAC, callID=0x34,
                      digit=T, duration=0)
Mar 28 00:45:40.673: placecall CallID 52 got event CC_EV_CALL_DIGIT
Mar 28 00:45:43.845: cc_api_call_connected(vdbPtr=0x6174EC64, callID=0x35)
Mar 28 00:45:43.845: placecall CallID 53 got event CC_EV_CALL_CONNECTED
```

```
Mar 28 00:45:43.845: placecall CallID 52 returning PLACECALL ACTIVE.
Mar 28 00:45:43.845: ccCallAppReturn (callID=0x34)
Mar 28 00:45:43.845: pCall(0x61B00C24), settlement_credit_time=0
Mar 28 00:45:43.845: ccCallSetContext (callID=0x35, context=0x61B00C24)
Mar 28 00:45:43.845: cid(52) ta_get_event returning active
Mar 28 00:45:43.845: :[callID]
Mar 28 00:45:43.845: :/puts/
Mar 28 00:45:43.845: cid( 52) running state active
Mar 28 00:45:43.849: :/creditTimeLeft/
Mar 28 00:45:43.849: :[waitEvent]
Mar 28 00:45:43.849: Waiting Event for callID 52
Mar 28 00:45:51.269: cc_api_call_disconnected(vdbPtr=0x6174EC64, callID=0x35, cause=0x10)
Mar 28 00:45:51.273: ccConferenceDestroy (confID=0x14, tag=0x0)
Mar 28 00:45:51.273: cc_api_bridge_drop_done (confID=0x14, srcIF=0x6174EC64,
                      srcCallID=0x35, dstCallID=0x34, disposition=0 tag=0x0)
Mar 28 00:45:51.273: cc_api_bridge_drop_done (confID=0x14, srcIF=0x61B9ADAC,
                      srcCallID=0x34,
                      dstCallID=0x35, disposition=0 tag=0x0)
Mar 28 00:45:51.273: ccCallDisconnect (callID=0x35, cause=0x10 tag=0x0)
Mar 28 00:45:51.273: RASlib::ras_sendto: msg length 76 from 172.16.120.2:49831
                           to 172.16.120.1:1719
Mar 28 00:45:51.273: RASLib::RASSendDRQ: DRQ (seq# 12167) sent to 172.16.120.1
Mar 28 00:45:51.277: RASLib::RASRecvData: successfully rcvd message of length
                            3 from 172.16.120.1:1719
Mar 28 00:45:51.277: RASLib::RASRecvData: DCF (seq# 12167) rcvd from
                            [172.16.120.1:1719] on sock [0x6179E6A4]
Mar 28 00:45:51.277: stop_h323_ccapi_accounting: Error: Null userp
Mar 28 00:45:51.281: cc_api_call_disconnect_done(vdbPtr=0x6174EC64,
                      callID=0x35, disp=0, tag=0x0)
Mar 28 00:45:51.281: cid(53) outgoing disconnected
Mar 28 00:45:51.281: cid(52) ta_get_event returning outgoing disconnected
Mar 28 00:45:51.281: ta_WaitEventCmd(): ta_get_event(event [outgoing disconnected])
Mar 28 00:45:51.281: TCL script eval for callID 52 completed. code=OK
Mar 28 00:45:51.281: ccCallDisconnect (callID=0x34, cause=0x10 tag=0x0)
Mar 28 00:45:51.297: stop_h323_ccapi_accounting: Error: Null userp
Mar 28 00:45:51.297: cc_api_call_disconnect_done(vdbPtr=0x61B9ADAC,
                     calIID=0x34, disp=0, tag=0x0)
Mar 28 00:45:51.305: %ISDN-6-DISCONNECT: Interface Serial0:18 disconnected
                      from 9195552010 , call lasted 32 seconds
Mar 28 00:45:51.305: ISDN Se0:23: TX -> DISCONNECT pd = 8 callref = 0x8002
Mar 28 00:45:51.305: Cause i = 0x8090 - Normal call clearing
Mar 28 00:45:51.353: ISDN Se0:23: RX <- RELEASE pd = 8 callref = 0x02
Mar 28 00:45:51.353: ISDN Se0:23: TX -> RELEASE_COMP pd = 8 callref = 0x8002
Mar 28 00:45:51.365: %LINK-3-UPDOWN: Interface Serial0:18, changed state to down
Mar 28 00:46:20.748: RASlib::ras_sendto: msg length 76 from 172.16.120.2:49831
                      to 172.16.120.1:1719
Mar 28 00:46:20.748: RASLib::RASSendRRQ: RRQ (seq# 12168) sent to 172.16.120.1
Mar 28 00:46:20.752: RASLib::RASRecvData: successfully rcvd message of
                      length 52 from 172.16.120.1:1719
Mar 28 00:46:20.752: RASLib::RASRecvData: RCF (seq# 12168) rcvd from
                      [172.16.120.1:1719] on sock [0x6179E6A4]
Raleigh5300A#
Raleigh5300A#
Raleigh5300A#show call active voice
  GENERIC:
SetupTime=54456184 ms
Index=1
PeerAddress=9195552010
```
PeerSubAddress= PeerId=1 PeerIfIndex=56

LogicalIfIndex=26

ConnectTime=54456185 CallDuration=00:00:44 CallState=4 CallOrigin=2 ChargedUnits=0 InfoType=2 TransmitPackets=1475 TransmitBytes=75244 ReceivePackets=318 ReceiveBytes=10176 TELE: ConnectionId=[0x1ACB27D8 0x98F4006F 0x0 0x20755AB8] TxDuration=29800 ms VoiceTxDuration=6360 ms FaxTxDuration=0 ms CoderTypeRate=g729r8 NoiseLevel=-55 ACOMLevel=0 OutSignalLevel=-42 InSignalLevel=-56 InfoActivity=2 ERLLevel=15 SessionTarget= ImgPages=0 GENERIC: SetupTime=54457502 ms Index=1 PeerAddress=4085556400 PeerSubAddress= PeerId=2 PeerIfIndex=57 LogicalIfIndex=0 ConnectTime=54458807 CallDuration=00:00:18 CallState=4 CallOrigin=1 ChargedUnits=0 InfoType=2 TransmitPackets=318 TransmitBytes=6360 ReceivePackets=1121 ReceiveBytes=22420 VOIP: ConnectionId[0x1ACB27D8 0x98F4006F 0x0 0x20755AB8] RemoteIPAddress=172.16.110.2 RemoteUDPPort=17942 RoundTripDelay=2 ms SelectedQoS=best-effort tx\_DtmfRelay=inband-voice SessionProtocol=cisco SessionTarget=ras OnTimeRvPlayout=15900 GapFillWithSilence=0 ms GapFillWithPrediction=0 ms GapFillWithInterpolation=0 ms GapFillWithRedundancy=0 ms HiWaterPlayoutDelay=70 ms LoWaterPlayoutDelay=50 ms ReceiveDelay=50 ms LostPackets=0 EarlyPackets=0 LatePackets=0 VAD = enabled CoderTypeRate=g729r8

CodecBytes=20 SignalingType=cas Raleigh5300A#

### Raleigh5300A#**show call active voice brief**

<ID>: <start>hs.<index> +<connect> pid:<peer\_id> <dir> <addr> <state> dur hh:mm:ss tx:<packets>/<br/><br/>clytes> rx:<packets>/<br/><br/>sytes> <state> IP <ip>:<udp> rtt:<time>ms pl:<play>/<gap>ms lost:<lost>/<early>/<late> delay:<last>/<min>/<max>ms <codec> FR <protocol><y/n><y/n><y/n><on/off> [int dlci cid] vad: dtmf: seq: sig: <codec> (payload size) Tele <int>: tx:<tot>/<v>/<fax>ms <codec> noise:<l> acom:<l> i/o:<l>/<l> dBm

6F : 54456184hs.1 +1 pid:1 Answer 9195552010 active dur 00:00:40 tx:1279/73076 rx:172/5504 Tele 0:D:54: tx:25890/3440/0ms g729r8 noise:-55 acom:0 i/0:-55/-41 dBm

6F : 54457502hs.1 +1305 pid:2 Originate 4085556400 active dur 00:00:14 tx:172/3440 rx:925/18500 IP 172.16.110.2:17942 rtt:2ms pl:15900/0ms lost:0/0/0 delay:50/50/70ms g729r8

## <span id="page-20-0"></span>Uscita SanJose 5300A

SanJose5300A#**show gateway** Gateway SJ5300A@cisco.com is registered to Gatekeeper SJgk1

Alias list (CLI configured) H323-ID SJ5300A@cisco.com Alias list (last RCF) H323-ID SJ5300A@cisco.com

```
 H323 resource thresholding is Disabled
```
SanJose5300A#**show log**

Syslog logging: enabled (0 messages dropped, 0 flushes, 0 overruns) Console logging: level debugging, 1787 messages logged Monitor logging: level debugging, 0 messages logged Buffer logging: level debugging, 1787 messages logged Trap logging: level informational, 97 message lines logged

Log Buffer (50000 bytes):

```
Mar 28 00:45:25.585: RASlib::ras_sendto: msg length 74 from
                      172.16.110.2:52521 to 172.16.110.1:1719
Mar 28 00:45:25.585: RASLib::RASSendRRQ: RRQ (seq# 12137) sent to 172.16.110.1
Mar 28 00:45:25.589: RASLib::RASRecvData: successfully rcvd message of
                      length 52 from 172.16.110.1:1719
Mar 28 00:45:25.589: RASLib::RASRecvData: RCF (seq# 12137) rcvd from
                      [172.16.110.1:1719] on sock [0x61752218]
Mar 28 00:45:30.705: RASlib::ras_sendto: msg length 122 from
                      172.16.110.2:52521 to 172.16.110.1:1719
Mar 28 00:45:30.705: RASLib::RASSendARQ: ARQ (seq# 12138) sent to 172.16.110.1
Mar 28 00:45:30.709: RASLib::RASRecvData: successfully rcvd message
                      of length 24 from 172.16.110.1:1719
Mar 28 00:45:30.713: RASLib::RASRecvData: ACF (seq# 12138) rcvd from
                      [172.16.110.1:1719] on sock [0x61752218]
Mar 28 00:45:30.713: cc_api_call_setup_ind (vdbPtr=0x616F8D2C,
```

```
 callInfo={called=408#4085556400,
                      calling=9195552010, fdest=1 peer_tag=2}, callID=0x6199B54C)
Mar 28 00:45:30.713: cc_process_call_setup_ind (event=0x619B2D6C) handed
                      call to app "SESSION"
Mar 28 00:45:30.713: sess_appl: ev(23=CC_EV_CALL_SETUP_IND), cid(39), disp(0)
Mar 28 00:45:30.713: ccCallSetContext (callID=0x27, context=0x61A60F64)
Mar 28 00:45:30.713: ssaCallSetupInd finalDest cllng(9195552010),
                      clled(408#4085556400)
Mar 28 00:45:30.713: ssaSetupPeer cid(39) peer list: tag(1) called
                      number (408#4085556400)
Mar 28 00:45:30.713: ssaSetupPeer cid(39), destPat(408#4085556400),
                      matched(11), prefix(6), peer(61A03B88)
Mar 28 00:45:30.713: ccCallProceeding (callID=0x27, prog_ind=0x0)
Mar 28 00:45:30.713: ccCallSetupRequest (Inbound call = 0x27, outbound peer =1, dest=,
                      params=0x61A60F78 mode=0, *callID=0x619BB9F0)
Mar 28 00:45:30.713: callingNumber=9195552010, calledNumber=408#4085556400,
                      redirectNumber=
Mar 28 00:45:30.713: accountNumber=, finalDestFlag=1,
guid=1acb.27d8.98f4.006b.0000.0000.2071.a5e8
Mar 28 00:45:30.713: peer_tag=1
Mar 28 00:45:30.713: ccIFCallSetupRequest: (vdbPtr=0x619AC884, dest=,
                      callParams={called=408#4085556400,
                      calling=9195552010, fdest=1, voice_peer_tag=1}, mode=0x0)
Mar 28 00:45:30.717: ccCallSetContext (callID=0x28, context=0x6194F3AC)
Mar 28 00:45:30.717: cc_api_call_proceeding(vdbPtr=0x619AC884, callID=0x28,
       prog_ind=0x0)
Mar 28 00:45:30.717: sess_appl: ev(20=CC_EV_CALL_PROCEEDING), cid(40), disp(0)
Mar 28 00:45:30.717: ssaTraceSet: <math>cid(40)st(1)oldst(0)cfid(-1)csize(0) in(0)fDest(0)-cid2(39)st2(1)oldst2(0)
Mar 28 00:45:30.717: ssaIgnore cid(40), st(1),oldst(1), ev(20)
Mar 28 00:45:31.701: cc_api_call_alert(vdbPtr=0x619AC884, callID=0x28,
                      prog_ind=0x8, sig_ind=0x1)
Mar 28 00:45:31.701: sess_appl: ev(7=CC_EV_CALL_ALERT), cid(40), disp(0)
Mar 28 00:45:31.701: ssaTraceSet: cid(40)st(1)oldst(1)cfid(-1)csize(0) in(0)fDest(0)-cid2(39)st2(1)oldst2(0)
Mar 28 00:45:31.701: ccCallAlert (callID=0x27, prog_ind=0x8, sig_ind=0x1)
Mar 28 00:45:31.701: ccConferenceCreate (confID=0x619BBA38, callID1=0x27,
                     cal1ID2=0x28, tag=0x0)Mar 28 00:45:31.701: cc_api_bridge_done (confID=0x14, srcIF=0x616F8D2C, srcCallID=0x27,
                      dstCallID=0x28, disposition=0, tag=0x0)
Mar 28 00:45:31.705: cc_api_bridge_done (confID=0x14, srcIF=0x619AC884, srcCallID=0x28,
                      dstCallID=0x27, disposition=0, tag=0x0)
Mar 28 00:45:31.705: cc_api_caps_ind (dstVdbPtr=0x616F8D2C, dstCallId=0x27,
                      srcCallId=0x28,caps={codec=0xEBF7, fax_rate=0xFF,
                      vad=0x3, modem=0x3 codec_bytes=1637472312, signal_type=2})
Mar 28 00:45:31.705: sess_appl: ev(28=CC_EV_CONF_CREATE_DONE), cid(39), disp(0)
Mar 28 00:45:31.705: ssaTraceSct: cid(39)st(3)oldst(0)cfid(20)csize(0)
                      in(1)fDest(1)-cid2(40)st2(3)oldst2(1)
Mar 28 00:45:32.517: cc_api_caps_ind (dstVdbPtr=0x619AC884, dstCallId=0x28,
                      srcCallId=0x27,caps={codec=0x4, fax_rate=0x2, vad=0x2, modem=0x1
                      codec_bytes=20, signal_type=0})
Mar 28 00:45:32.517: cc_api_caps_ack (dstVdbPtr=0x619AC884, dstCallId=0x28,
                      srcCallId=0x27, caps={codec=0x4, fax_rate=0x2, vad=0x2, modem=0x1
                      codec_bytes=20, signal_type=0})
Mar 28 00:45:32.521: cc_api_caps_ack (dstVdbPtr=0x616F8D2C, dstCallId=0x27,
                     srcCallId=0x28, caps={codec=0x4, fax_rate=0x2, vad=0x2, modem=0x1
                      codec_bytes=20, signal_type=0})
Mar 28 00:45:43.834: cc_api_call_connected(vdbPtr=0x619AC884, callID=0x28)
Mar 28 00:45:43.834: sess appl: ev(8=CC_EV_CALL_CONNECTED), cid(40), disp(0)
Mar 28 00:45:43.834: ssaTraceSct: cid(40)st(4)oldst(1)cfid(20)csize(0)
                      in(0)fDest(0)-cid2(39)st2(4)oldst2(3)
Mar 28 00:45:43.834: ccCallConnect (callID=0x27)
Mar 28 00:45:43.834: ssaFlushPeerTagQueue cid(39) peer list: (empty)
Mar 28 00:45:51.258: cc_api_call_disconnected(vdbPtr=0x619AC884,
```

```
 callID=0x28, cause=0x10)
Mar 28 00:45:51.258: sess_appl: ev(12=CC_EV_CALL_DISCONNECTED), cid(40), disp(0)
Mar 28 00:45:51.258: ssaTraceSct: cid(40)st(5)oldst(4)cfid(20)csize(0)
                      in(0)fDest(0)-cid2(39)st2(5)oldst2(3)
Mar 28 00:45:51.258: ssa: Disconnected cid(40) state(5) cause(0x10)
Mar 28 00:45:51.258: ccConferenceDestroy (confID=0x14, tag=0x0)
Mar 28 00:45:51.258: cc_api_bridge_drop_done (confID=0x14, srcIF=0x616F8D2C,
                      srcCallID=0x27, dstCallID=0x28, disposition=0 tag=0x0)
Mar 28 00:45:51.258: cc_api_bridge_drop_done (confID=0x14, srcIF=0x619AC884,
                      srcCallID=0x28, dstCallID=0x27, disposition=0 tag=0x0)
Mar 28 00:45:51.258: sess_appl: ev(29=CC_EV_CONF_DESTROY_DONE), cid(39), disp(0)
Mar 28 00:45:51.258: ssaTraceSct: cid(39)st(6)oldst(3)cfid(20)csize(0)
                      in(1)fDest(1)-cid2(40)st2(6)oldst2(5)
Mar 28 00:45:51.258: ccCallDisconnect (callID=0x27, cause=0x10 tag=0x0)
Mar 28 00:45:51.258: ccCallDisconnect (callID=0x28, cause=0x10 tag=0x0)
Mar 28 00:45:51.262: RASlib::ras_sendto: msg length 76 from 172.16.110.2:52521
                      to 172.16.110.1:1719
Mar 28 00:45:51.262: RASLib::RASSendDRQ: DRQ (seq# 12139) sent to 172.16.110.1
Mar 28 00:45:51.266: RASLib::RASRecvData: successfully rcvd message of
                      length 3 from 172.16.110.1:1719
Mar 28 00:45:51.266: RASLib::RASRecvData: DCF (seq# 12139) rcvd from
                      [172.16.110.1:1719] on sock [0x61752218]
Mar 28 00:45:51.266: cc_api_call_disconnect_done(vdbPtr=0x0,
                      callID=0x27, disp=0, tag=0x0)
Mar 28 00:45:51.270: sess_appl: ev(13=CC_EV_CALL_DISCONNECT_DONE), cid(39), disp(0)
Mar 28 00:45:51.270: ssaTraceSct: cid(39)st(7)oldst(6)cfid(-1)csize(0)
                      in(1)fDest(1)-cid2(40)st2(7)oldst2(5)
Mar 28 00:45:51.278: cc_api_call_disconnect_done(vdbPtr=0x619AC884,
                      callID=0x28, disp=0, tag=0x61726DDC)
Mar 28 00:45:51.278: sess_appl: ev(13=CC_EV_CALL_DISCONNECT_DONE), cid(40), disp(0)
Mar 28 00:45:51.278: ssaTraceSct: cid(40)st(7)oldst(5)cfid(-1)csize(1)in(0)fDest(0)
Mar 28 00:46:10.590: RASlib::ras_sendto: msg length 74 from 172.16.110.2:52521
                      to 172.16.110.1:1719
Mar 28 00:46:10.590: RASLib::RASSendRRQ: RRQ (seq# 12140) sent to 172.16.110.1
Mar 28 00:46:10.594: RASLib::RASRecvData: successfully rcvd message of
                      length 52 from 172.16.110.1:1719
Mar 28 00:46:10.594: RASLib::RASRecvData: RCF (seq# 12140) rcvd from
                      [172.16.110.1:1719] on sock [0x61752218]
Mar 28 00:46:55.595: RASlib::ras_sendto: msg length 74 from
                      172.16.110.2:52521 to 172.16.110.1:1719
Mar 28 00:46:55.595: RASLib::RASSendRRQ: RRQ (seq# 12141) sent to 172.16.110.1
Mar 28 00:46:55.599: RASLib::RASRecvData: successfully rcvd
                      message of length 52 from 172.16.110.1:1719
Mar 28 00:46:55.599: RASLib::RASRecvData: RCF (seq# 12141) rcvd
                      from [172.16.110.1:1719] on sock [0x61752218]
Mar 28 00:47:40.600: RASlib::ras_sendto: msg length 74 from
                      172.16.110.2:52521 to 172.16.110.1:1719
Mar 28 00:47:40.600: RASLib::RASSendRRQ: RRQ (seq# 12142) sent to 172.16.110.1
Mar 28 00:47:40.604: RASLib::RASRecvData: successfully rcvd
                      message of length 52 from 172.16.110.1:1719
Mar 28 00:47:40.604: RASLib::RASRecvData: RCF (seq# 12142) rcvd
                      from [172.16.110.1:1719] on sock [0x61752218]
Mar 28 00:48:25.604: RASlib::ras_sendto: msg length 74 from 172.16.110.2:52521
                      to 172.16.110.1:1719
Mar 28 00:48:25.604: RASLib::RASSendRRQ: RRQ (seq# 12143) sent to 172.16.110.1
Mar 28 00:48:25.608: RASLib::RASRecvData: successfully rcvd message
                      of length 52 from 172.16.110.1:1719
Mar 28 00:48:25.608: RASLib::RASRecvData: RCF (seq# 12143) rcvd from
                      [172.16.110.1:1719] on sock [0x61752218]
SanJose5300A#
```
SanJose5300A#

### SanJose5300A#**show call active voice brief**

<ID>: <start>hs.<index> +<connect> pid:<peer\_id> <dir> <addr> <state> dur hh:mm:ss tx:<packets>/<br/>>bytes> rx:<packets>/<br/>bytes> <state> IP <ip>:<udp> rtt:<time>ms pl:<play>/<gap>ms lost:<lost>/<early>/<late> delay:<last>/<min>/<max>ms <codec> FR <protocol><y/n><y/n><y/n>><y/n><on/off> [int dlci cid] vad: dtmf: seq: sig: <codec> (payload size)

Tele <int>: tx:<tot>/<v>/<fax>ms <codec> noise:<1> acom:<1> i/o:<1>/<1> dBm

```
6F : 54422877hs.1 +1301 pid:2 Answer 9195552010 active
 dur 00:00:38 tx:2122/42440 rx:836/16720
 IP 172.16.120.2:16938 rtt:2ms pl:16720/0ms lost:0/0/0 delay:30/30/70ms g729r8
```

```
6F : 54422895hs.1 +1283 pid:1 Originate 408#4085556400 active
 dur 00:00:38 tx:836/-8996 rx:2143/68576
 Tele 0:1 (42): tx:50050/42860/0ms g729r8 noise:-66 acom:0 i/0:-40/-71 dBm
```
SanJose5300A#**show call actvice voice** GENERIC: SetupTime=54422877 ms Index=1 PeerAddress=9195552010 PeerSubAddress= PeerId=2 PeerIfIndex=17 LogicalIfIndex=0 ConnectTime=54424178 CallDuration=00:00:44 CallState=4 CallOrigin=2 ChargedUnits=0 InfoType=2 TransmitPackets=2414 TransmitBytes=48280 ReceivePackets=836 ReceiveBytes=16720 VOIP: ConnectionId[0x1ACB27D8 0x98F4006F 0x0 0x20755AB8] RemoteIPAddress=172.16.120.2 RemoteUDPPort=16938 RoundTripDelay=2 ms SelectedQoS=best-effort tx\_DtmfRelay=inband-voice SessionProtocol=cisco SessionTarget= OnTimeRvPlayout=16720 GapFillWithSilence=0 ms GapFillWithPrediction=0 ms GapFillWithInterpolation=0 ms GapFillWithRedundancy=0 ms HiWaterPlayoutDelay=70 ms LoWaterPlayoutDelay=30 ms ReceiveDelay=30 ms LostPackets=0 EarlyPackets=0 LatePackets=0 VAD = enabled CoderTypeRate=g729r8 CodecBytes=20 SignalingType=cas GENERIC:

SetupTime=54422895 ms Index=1 PeerAddress=408#4085556400 PeerSubAddress= PeerId=1 PeerIfIndex=16 LogicalIfIndex=13 ConnectTime=54424178 CallDuration=00:00:44 CallState=4 CallOrigin=1 ChargedUnits=0 InfoType=2 TransmitPackets=836 TransmitBytes=-12488 ReceivePackets=2434 ReceiveBytes=77888 TELE: ConnectionId=[0x1ACB27D8 0x98F4006F 0x0 0x20755AB8] TxDuration=55880 ms VoiceTxDuration=48690 ms FaxTxDuration=0 ms CoderTypeRate=g729r8 NoiseLevel=-66 ACOMLevel=0 OutSignalLevel=-70 InSignalLevel=-42 InfoActivity=2 ERLLevel=15 SessionTarget= ImgPages=0 SanJose5300A# Uscita Raleigh3600A

<span id="page-24-0"></span>Raleigh3640A#**show debug** H.323 RAS: H.323 RAS Messages debugging is on Raleigh3640A#und all

### Raleigh3640A#**show gatekeeper endpoint**

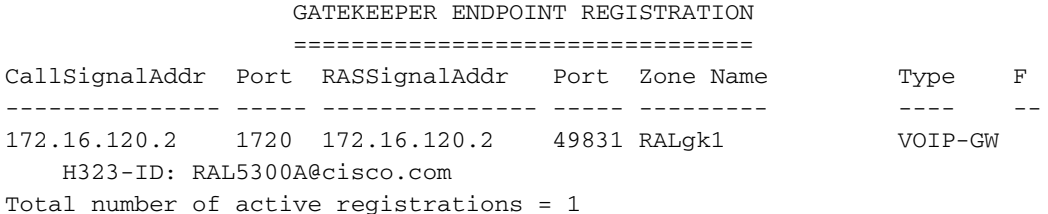

### Raleigh3640A#**show gatekeeper gw-type-prefix**

GATEWAY TYPE PREFIX TABLE ========================= Prefix: 408#\*

Prefix: 919#\* Zone RALgk1 master gateway list: 172.16.120.2:1720 RAL5300A

### Raleigh3640A#**show log**

Syslog logging: enabled (0 messages dropped, 0 flushes, 0 overruns) Console logging: level debugging, 277 messages logged

 Monitor logging: level debugging, 0 messages logged Buffer logging: level debugging, 277 messages logged Trap logging: level informational, 107 message lines logged

```
Log Buffer (50000 bytes):
```

```
Mar 28 00:44:50.742: RASLib::RASRecvData: successfully rcvd
                      message of length 76 from 172.16.120.2:49831
Mar 28 00:44:50.742: RASLib::RASRecvData: RRQ (seq# 12164)
                      rcvd from [172.16.120.2:49831] on sock [0x60F2F9A0]
Mar 28 00:44:50.746: RASlib::ras_sendto: msg length 52
                      from 172.16.120.1:1719 to 172.16.120.2:49831
Mar 28 00:44:50.746: RASLib::RASSendRCF: RCF (seq# 12164)
                      sent to 172.16.120.2
Mar 28 00:45:30.682: RASLib::RASRecvData: successfully
                      rcvd message of length 115 from 172.16.120.2:49831
Mar 28 00:45:30.686: RASLib::RASRecvData: ARQ (seq# 12165)
                      rcvd from [172.16.120.2:49831] on sock [0x60F2F9A0]
                      RASLib::parse_arq_nonstd: ARQ Nonstd
                      decode succeeded, remlen = 0
Mar 28 00:45:30.686: RASlib::ras_sendto: msg length 7 from
                      172.16.120.1:1719 to 172.16.120.2:49831
Mar 28 00:45:30.686: RASLib::RASSendRIP: RIP (seq# 12165) sent to 172.16.120.2
Mar 28 00:45:30.686: RASLib::RAS_WK_TInit: ipsock [0x60F0ED1C] setup successful
Mar 28 00:45:30.690: RASlib::ras_sendto: msg length 79
                      from 172.16.120.1:55415 to 172.16.110.1:1719
Mar 28 00:45:30.690: RASLib::RASSendLRQ: LRQ (seq# 28) sent to 172.16.110.1
Mar 28 00:45:30.698: RASLib::RASRecvData: successfully
                      rcvd message of length 128 from 172.16.110.1:1719
Mar 28 00:45:30.698: RASLib::RASRecvData: LCF (seq# 28)
                      rcvd from [172.16.110.1:1719] on sock [0x60F0ED1C]
                      RASLib::parse_lcf_nonstd: LCF Nonstd
                      decode succeeded, remlen = 0
Mar 28 00:45:30.702: RASlib::ras_sendto: msg length 24 from
                      172.16.120.1:1719 to 172.16.120.2:49831
Mar 28 00:45:30.702: RASLib::RASSendACF: ACF (seq# 12165) sent to 172.16.120.2
Mar 28 00:45:35.746: RASLib::RASRecvData: successfully rcvd message of
                      length 76 from 172.16.120.2:49831
Mar 28 00:45:35.746: RASLib::RASRecvData: RRQ (seq# 12166) rcvd
                      from [172.16.120.2:49831] on sock [0x60F2F9A0]
Mar 28 00:45:35.750: RASlib::ras_sendto: msg length 52 from
                      172.16.120.1:1719 to 172.16.120.2:49831
Mar 28 00:45:35.750: RASLib::RASSendRCF: RCF (seq# 12166) sent to 172.16.120.2
Mar 28 00:45:51.274: RASLib::RASRecvData: successfully rcvd
                      message of length 76 from 172.16.120.2:49831
Mar 28 00:45:51.274: RASLib::RASRecvData: DRQ (seq# 12167)
                      rcvd from [172.16.120.2:49831] on sock [0x60F2F9A0]
Mar 28 00:45:51.274: RASlib::ras_sendto: msg length 3
                      from 172.16.120.1:1719 to 172.16.120.2:49831
Mar 28 00:45:51.278: RASLib::RASSendDCF: DCF (seq# 12167)
                      sent to 172.16.120.2
Mar 28 00:46:20.750: RASLib::RASRecvData: successfully
                      rcvd message of length 76 from 172.16.120.2:49831
Mar 28 00:46:20.750: RASLib::RASRecvData: RRQ (seq# 12168)
                      rcvd from [172.16.120.2:49831] on sock [0x60F2F9A0]
Mar 28 00:46:20.750: RASlib::ras_sendto: msg length 52 from
                      172.16.120.1:1719 to 172.16.120.2:49831
Mar 28 00:46:20.754: RASLib::RASSendRCF: RCF (seq# 12168)
                      sent to 172.16.120.2
Mar 28 00:47:05.750: RASLib::RASRecvData: successfully
                      rcvd message of length 76 from 172.16.120.2:49831
Mar 28 00:47:05.754: RASLib::RASRecvData: RRQ (seq# 12169)
```

```
 rcvd from [172.16.120.2:49831] on sock [0x60F2F9A0]
Mar 28 00:47:05.754: RASlib::ras_sendto: msg length 52
                     from 172.16.120.1:1719 to 172.16.120.2:49831
Mar 28 00:47:05.758: RASLib::RASSendRCF: RCF (seq# 12169)
                     sent to 172.16.120.2
Mar 28 00:47:50.754: RASLib::RASRecvData: successfully
                     rcvd message of length 76 from 172.16.120.2:49831
Mar 28 00:47:50.758: RASLib::RASRecvData: RRQ (seq# 12170)
                     rcvd from [172.16.120.2:49831] on sock [0x60F2F9A0]
Mar 28 00:47:50.758: RASlib::ras_sendto: msg length 52
                     from 172.16.120.1:1719 to 172.16.120.2:49831
Mar 28 00:47:50.758: RASLib::RASSendRCF: RCF (seq# 12170) sent to 172.16.120.2
Raleigh3640A#
Raleigh3640A#
Raleigh3640A#show gatekeeper call
Total number of active calls = 1.
                        GATEKEEPER CALL INFO
                         ====================
LocalCallID Age(secs) BW
```
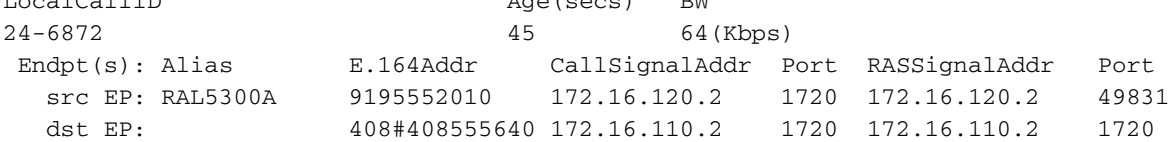

## <span id="page-26-0"></span>Raleigh3640A# Uscita SanJose 3640A

SanJose3640A#**show debug** H.323 RAS: H.323 RAS Messages debugging is on

#### SanJose3640A#**show gatekeeper endpoint**

### GATEKEEPER ENDPOINT REGISTRATION

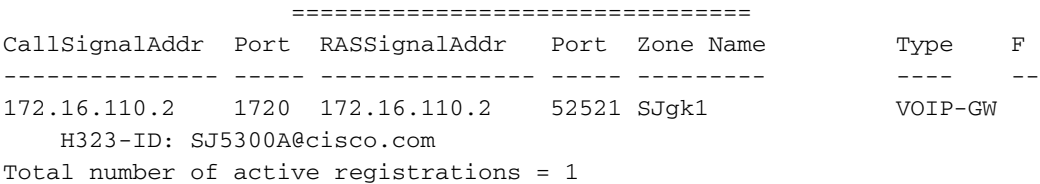

#### SanJose3640A#**show gatekeeper gw-type-prefix**

```
GATEWAY TYPE PREFIX TABLE
=========================
Prefix: 919#*
```
Prefix: 408#\* Zone SJgk1 master gateway list: 172.16.110.2:1720 SJ5300A

### SanJose3640A#**show log**

Syslog logging: enabled (0 messages dropped, 0 flushes, 0 overruns) Console logging: level debugging, 1301 messages logged Monitor logging: level debugging, 0 messages logged Buffer logging: level debugging, 1293 messages logged Trap logging: level informational, 103 message lines logged

```
Mar 28 00:45:25.592: RASLib::RASRecvData: successfully rcvd
                      message of length 74 from 172.16.110.2:52521
Mar 28 00:45:25.592: RASLib::RASRecvData: RRQ (seq# 12137) rcvd
                      from [172.16.110.2:52521] on sock [0x60FE9B04]
Mar 28 00:45:25.596: RASlib::ras sendto: msg length 52 from
                      172.16.110.1:1719 to 172.16.110.2:52521
Mar 28 00:45:25.596: RASLib::RASSendRCF: RCF (seq# 12137) sent to 172.16.110.2
Mar 28 00:45:30.692: RASLib::RASRecvData: successfully rcvd message
                      of length 79 from 172.16.120.1:55415
Mar 28 00:45:30.692: RASLib::RASRecvData: LRQ (seq# 28) rcvd from
                      [172.16.120.1:55415] on sock [0x60FE9B04]
                      RASLib::parse_lrq_nonstd: LRQ Nonstd decode succeeded, remlen = 0
Mar 28 00:45:30.696: RASlib::ras_sendto: msg length 128 from
                      172.16.110.1:1719 to 172.16.120.1:55415
Mar 28 00:45:30.696: RASLib::RASSendLCF: LCF (seq# 28) sent to 172.16.120.1
Mar 28 00:45:30.712: RASLib::RASRecvData: successfully rcvd message
                      of length 122 from 172.16.110.2:52521
Mar 28 00:45:30.712: RASLib::RASRecvData: ARQ (seq# 12138) rcvd from
                      [172.16.110.2:52521] on sock [0x60FE9B04]
                      RASLib::parse_arq_nonstd: ARQ Nonstd decode succeeded, remlen = 0
Mar 28 00:45:30.716: RASlib::ras_sendto: msg length 24 from 172.16.110.1:1719
                      to 172.16.110.2:52521
Mar 28 00:45:30.716: RASLib::RASSendACF: ACF (seq# 12138) sent to 172.16.110.2
Mar 28 00:45:51.268: RASLib::RASRecvData: successfully rcvd message
                      of length 76 from 172.16.110.2:52521
Mar 28 00:45:51.268: RASLib::RASRecvData: DRQ (seq# 12139) rcvd
                      from [172.16.110.2:52521] on sock [0x60FE9B04]
Mar 28 00:45:51.268: RASlib::ras_sendto: msg length 3 from
                      172.16.110.1:1719 to 172.16.110.2:52521
Mar 28 00:45:51.268: RASLib::RASSendDCF: DCF (seq# 12139) sent to 172.16.110.2
Mar 28 00:46:10.596: RASLib::RASRecvData: successfully rcvd message of
                      length 74 from 172.16.110.2:52521
Mar 28 00:46:10.596: RASLib::RASRecvData: RRQ (seq# 12140) rcvd
                      from [172.16.110.2:52521] on sock [0x60FE9B04]
Mar 28 00:46:10.600: RASlib::ras sendto: msg length 52 from 172.16.110.1:1719
                      to 172.16.110.2:52521
Mar 28 00:46:10.600: RASLib::RASSendRCF: RCF (seq# 12140) sent to 172.16.110.2
Mar 28 00:46:55.600: RASLib::RASRecvData: successfully rcvd message of
                      length 74 from 172.16.110.2:52521
Mar 28 00:46:55.600: RASLib::RASRecvData: RRQ (seq# 12141) rcvd from
                      [172.16.110.2:52521] on sock [0x60FE9B04]
Mar 28 00:46:55.604: RASlib::ras_sendto: msg length 52 from 172.16.110.1:1719
                      to 172.16.110.2:52521
Mar 28 00:46:55.604: RASLib::RASSendRCF: RCF (seq# 12141) sent to 172.16.110.2
Mar 28 00:47:40.604: RASLib::RASRecvData: successfully rcvd message of
                      length 74 from 172.16.110.2:52521
Mar 28 00:47:40.608: RASLib::RASRecvData: RRQ (seq# 12142) rcvd from
                      [172.16.110.2:52521] on sock [0x60FE9B04]
Mar 28 00:47:40.608: RASlib::ras_sendto: msg length 52 from 172.16.110.1:1719
                      to 172.16.110.2:52521
Mar 28 00:47:40.608: RASLib::RASSendRCF: RCF (seq# 12142) sent to 172.16.110.2
Mar 28 00:48:25.608: RASLib::RASRecvData: successfully rcvd message of
                      length 74 from 172.16.110.2:52521
Mar 28 00:48:25.612: RASLib::RASRecvData: RRQ (seq# 12143) rcvd from
                      [172.16.110.2:52521] on sock [0x60FE9B04]
Mar 28 00:48:25.612: RASlib::ras_sendto: msg length 52 from 172.16.110.1:1719
                      to 172.16.110.2:52521
Mar 28 00:48:25.612: RASLib::RASSendRCF: RCF (seq# 12143) sent to 172.16.110.2
SanJose3640A#
```
SanJose3640A#

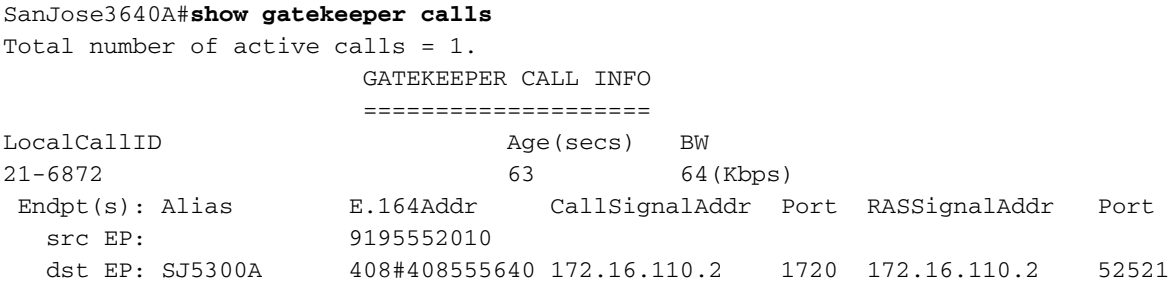

# <span id="page-28-0"></span>Risoluzione dei problemi

Le informazioni contenute in questa sezione permettono di risolvere i problemi relativi alla configurazione.

## <span id="page-28-1"></span>Comandi per la risoluzione dei problemi

Lo [strumento Output Interpreter](https://www.cisco.com/cgi-bin/Support/OutputInterpreter/home.pl) (solo utenti [registrati](//tools.cisco.com/RPF/register/register.do)) (OIT) supporta alcuni comandi show. Usare l'OIT per visualizzare un'analisi dell'output del comando show.

Nota: consultare le [informazioni importanti sui comandi di debug](//www.cisco.com/en/US/tech/tk801/tk379/technologies_tech_note09186a008017874c.shtml) prima di usare i comandi di debug.

- <u>debug voip aaa</u>: abilita l'output dei messaggi di debug per il gateway aaa sulla console di sistema.
- <u>[debug isdn q931](//www.cisco.com/univercd/cc/td/doc/product/software/ios103/dcr/71875.htm#xtocid96426)</u>: visualizza le informazioni sulla configurazione delle chiamate e sul ripristino delle connessioni di rete ISDN (livello 3) tra il router locale (lato utente) e la rete.
- [debug voip capi inout](//www.cisco.com/en/US/docs/ios/12_0t/12_0t3/feature/guide/voip1203.html): esegue il debug dell'API di controllo delle chiamate.
- [debug voip ivr](//www.cisco.com/en/US/docs/ios/12_0t/12_0t3/feature/guide/voip1203.html): esegue il debug dell'applicazione IVR.
- <u>[debug ras](//www.cisco.com/en/US/docs/ios/12_0t/12_0t3/feature/guide/voip1203.html)</u>: visualizza i tipi e gli indirizzi dei messaggi RAS (Registration, Admission and Status Protocol) inviati e ricevuti.

# <span id="page-28-2"></span>Informazioni correlate

- [Guida per programmatori TCL IVR API versione 1.0](//www.cisco.com/en/US/products/sw/voicesw/ps2192/products_programming_reference_guides_list.html?referring_site=bodynav)
- [Configurazione di Interactive Voice Response per le piattaforme Cisco Access](//www.cisco.com/en/US/docs/ios/12_0t/12_0t7/feature/guide/0061ivr.html?referring_site=bodynav)
- [Miglioramenti sicurezza e accounting gateway Cisco H.323](//www.cisco.com/en/US/docs/ios/12_0t/voip/feature/guide/gwsecacc.html?referring_site=bodynav)
- [Supporto alla tecnologia vocale](//www.cisco.com/web/psa/technologies/index.html?referring_site=bodynav)
- [Supporto ai prodotti voce e Unified Communications](//www.cisco.com/web/psa/products/index.html?referring_site=bodynav)
- [Risoluzione dei problemi di Cisco IP Telephony](http://www.amazon.com/exec/obidos/tg/detail/-/1587050757/002-2852372-2325602?referring_site=bodynav)
- [Documentazione e supporto tecnico Cisco Systems](//www.cisco.com/cisco/web/support/index.html?referring_site=bodynav)